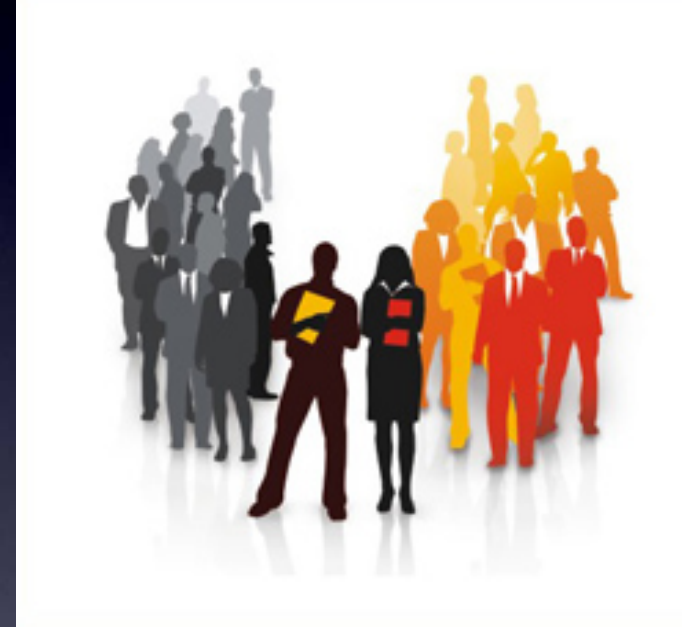

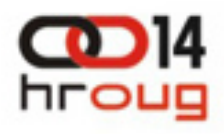

**14. KONFERENCIJA HRVATSKE UDRUGE ORACLE KORISNIKA** 

13. - 17. LISTOPAD 2009. ROVINJ

# Appllication Express – Appllication Express – How to become an Apex How to become an Apex Developer Developer

Denes Kubicek, APEX, Oracle and IT Consulting Denes Kubicek, APEX, Oracle and IT Consulting www.opal-consulting.de www.opal-consulting.de

# Denes Kubicek

Oracle ACE APEX Developer of the Year 2008 APEX Developer of the Year 2008

Blog & Tools: Blog & Tools: http://www.deneskubicek.blogspot.com/ http://www.deneskubicek.blogspot.com/ http://apex.oracle.com/pls/otn/f?p=31517:1 http://apex.oracle.com/pls/otn/f?p=31517:1 http://www.opal-consulting.de http://www.opal-consulting.de

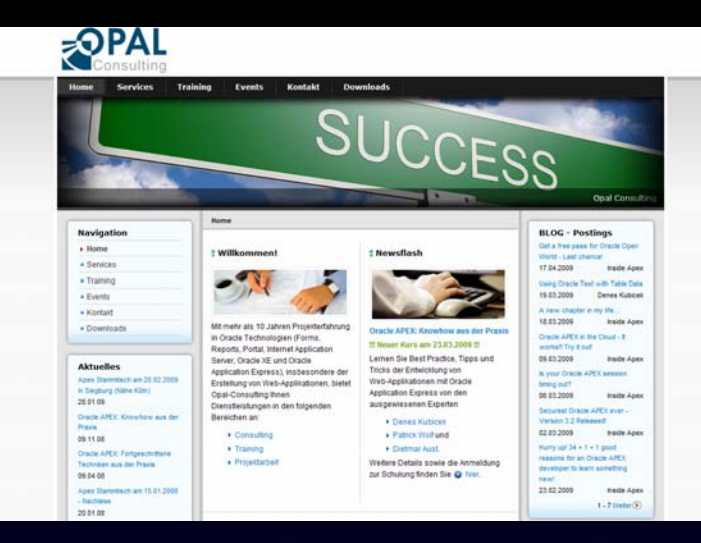

I have answered over 3000 Emails regarding I have answered over 3000 Emails regarding Apex within the last 12 Months. The most of the Apex within the last 12 Months. The most of the questions – over 80 % – came from users questions – over 80 % – came from users with little or no knowledge about Apex: with little or no knowledge about Apex:

- 1. Forms Developers 1. Forms Developers
- 2. Oracle DBA's
- 3. J2EE Developers 3. J2EE Developers
- 4. Programmers with a background different 4. Programmers with a background different than Oracle

**How?**

**Why?**

**It doesn't work…**

**I am desperate**

**…**

**Please help…**

**Where?**

**Could you I'm stuck. please…?**

### Viele Fragen darüber, wie man mit APEX anfangen sollte

"…I am pushing Apex and Dashboards this year to augment my customer base of mainly Oracle Forms/Reports/Discoverer using App Server (which I really dislike!)." using App Server (which I really dislike!)."

"…I work for local government in Belfast, Northern Ireland. I have been an Oracle FORMS developer for about 8 years, and within the last 8 months have moved over to Oracle APEX."  $\,$ 

"I recently finished my first Oracle certification: OCA PL/SQL Developer. I feel I'm at a cross roads now. My company uses three competing technologies: Forms, J2EE, and ASP. Based on my current knowledge set I've decided not to pursue ASP so it's between PL/SQL and J2EE. so it's between PL/SQL and J2EE.

l've been using Apex now for a little over a year and love it! But Oracle seems to be leaving Forms in favor of J2EE and the ADF. I wonder if Apex has a similar shelf life. Where do you feel my time learning is better spent? Does J2EE really offer any advantages over Apex?" advantages over Apex?"

"…our main application (development) technology is based on Oracle products (9i DB IAS - Forms). "…our main application (development) technology is based on Oracle products (9i DB IAS - Forms). Now, we are starting a new (small) project, which don't need such a massive solution (as Oracle Forms). Now, we are starting a new (small) project, which don't need such a massive solution (as Oracle Forms). Could you please help us and advise how to start with Apex?" Could you please help us and advise how to start with Apex?"

"…I am an Oracle Forms/PL/SQL developer but am just beginning to explore the capabilities of Apex. "…I am an Oracle Forms/PL/SQL developer but am just beginning to explore the capabilities of Apex. I consider your demo application to be the an excellent contribution to the Apex development community. I consider your demo application to be the an excellent contribution to the Apex development community. It has sparked my determination to become an Apex developer of some competence." It has sparked my determination to become an Apex developer of some competence."

- **00. You always wanted to start developing Database driven Web Applications 00. You always wanted to start developing Database driven Web Applications but you didn't know which tool to use? but you didn't know which tool to use? I will show you how to start using APEX going through the ten most important topics about I will show you how to start using APEX going through the ten most important topics about APEX you need to know. APEX you need to know.**
- **10. APEX Basics – what do you need to know about APEX Architecture? 10. APEX Basics – what do you need to know about APEX Architecture?**
- **20. APEX Resources - Top 10 APEX-Websites. 20. APEX Resources - Top 10 APEX-Websites.**
- **30. The most important WEB-Development Tools – which tools do you need for an efficient 30. The most important WEB-Development Tools – which tools do you need for an efficient work with APEX? work with APEX?**
- **40. APEX Documentation – often underestimated but very usefull. 40. APEX Documentation – often underestimated but very usefull.**
- **50. Which program languages do I need to start developing with APEX? 50. Which program languages do I need to start developing with APEX?**
- **60. Knowing the most important APEX-Functionalities. 60. Knowing the most important APEX-Functionalities.**
- **70. Layout – is APEX also good for "normal" websites? 70. Layout – is APEX also good for "normal" websites?**
- **80. Scalability – is APEX also good for programming of "big" Applications? 80. Scalability – is APEX also good for programming of "big" Applications?**
- **90. Quality Control of APEX Applications – which tools can I use for that? 90. Quality Control of APEX Applications – which tools can I use for that?**

**100. What else can I do to get even better? 100. What else can I do to get even better?**

# **APEX Basics – what do you need to know about APEX APEX Basics – what do you need to know about APEX Architecture?Architecture?**

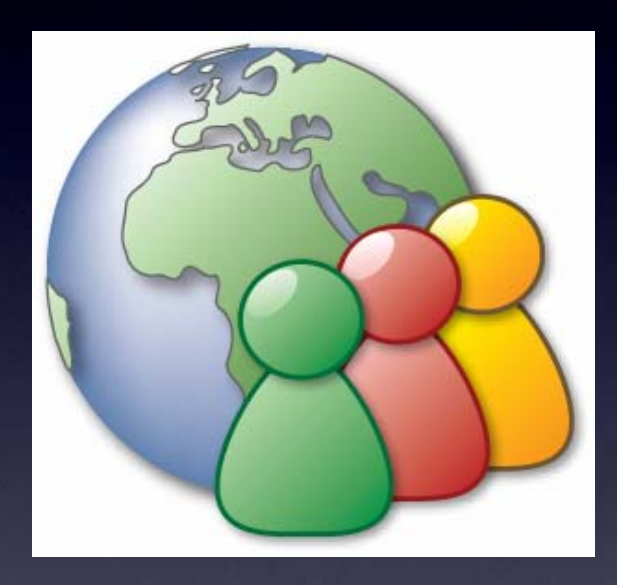

### **…this is easy to understand …this is easy to understand**

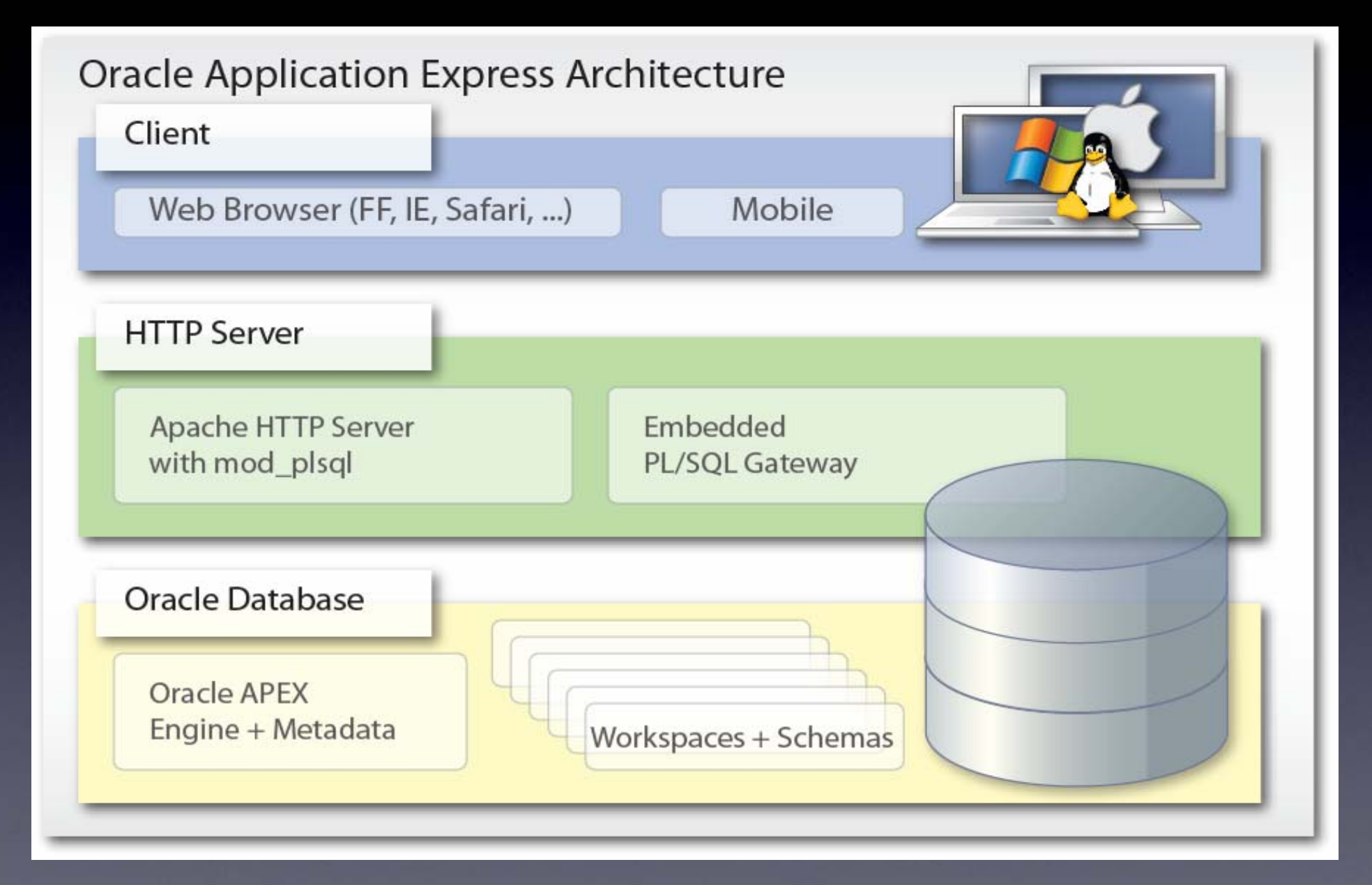

### Apex Architecture - Client

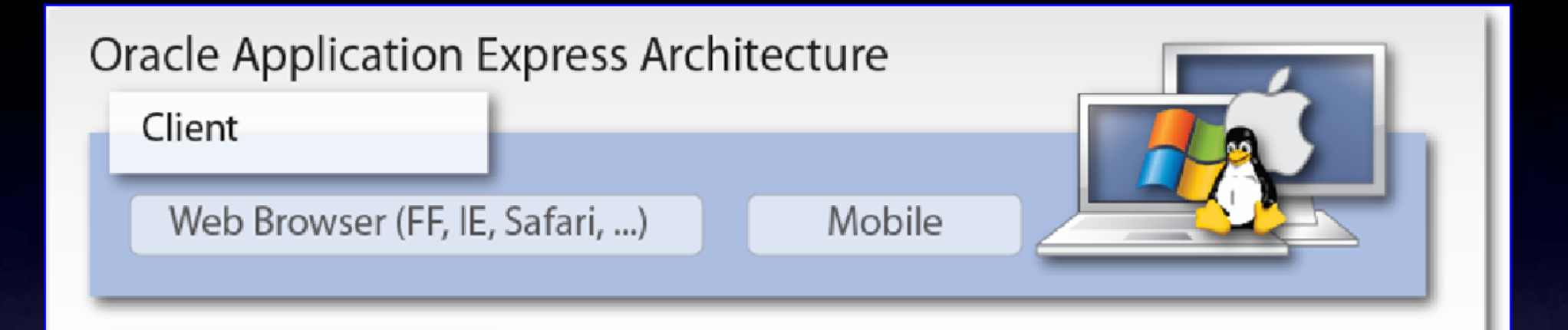

- pure HTML Pages (no Java-Applets) pure HTML Pages (no Java-Applets)
- CSS - CSS
- Java-Script Java-Script
- Development + Runtime in a Browser Development + Runtime in a Browser

### Apex Architecture – HTTP Server

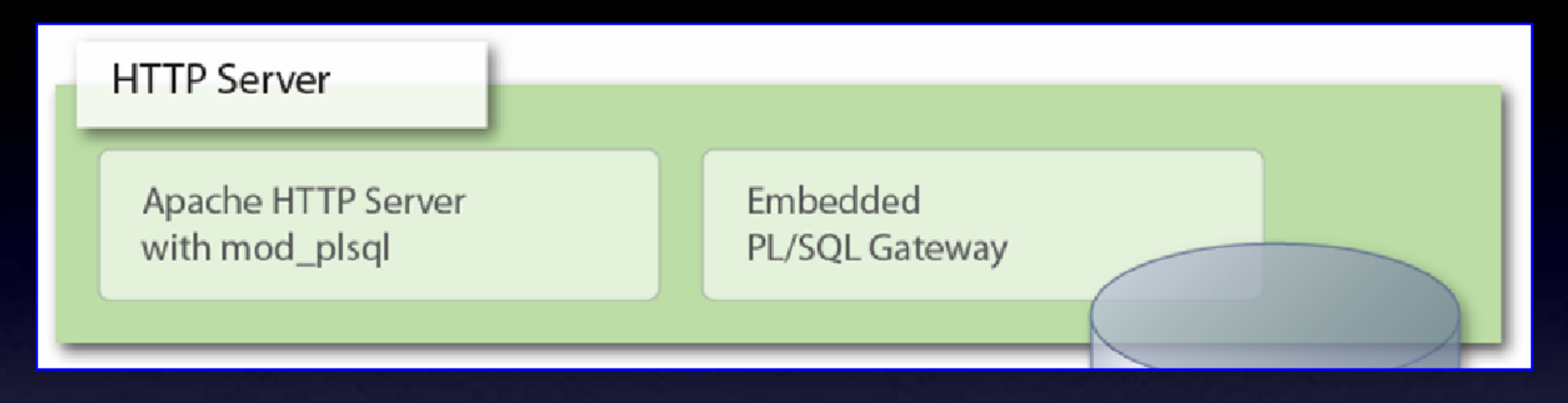

- 3-Tier with an Apache Server 3-Tier with an Apache Server
- Static Files in a File System Static Files in a File System
- Communication using mod\_plsql Communication using mod\_plsql
- FAST! FAST!

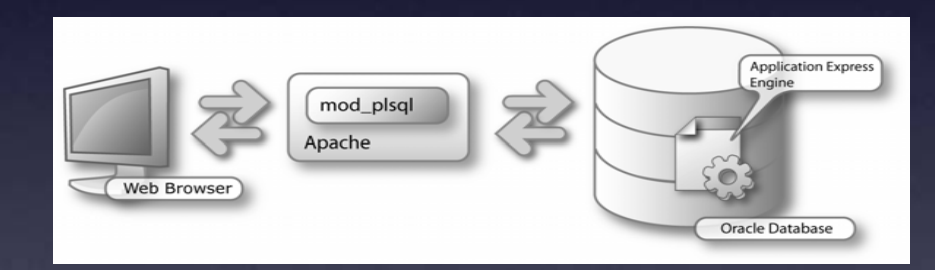

### Apex Architecture – HTTP Server

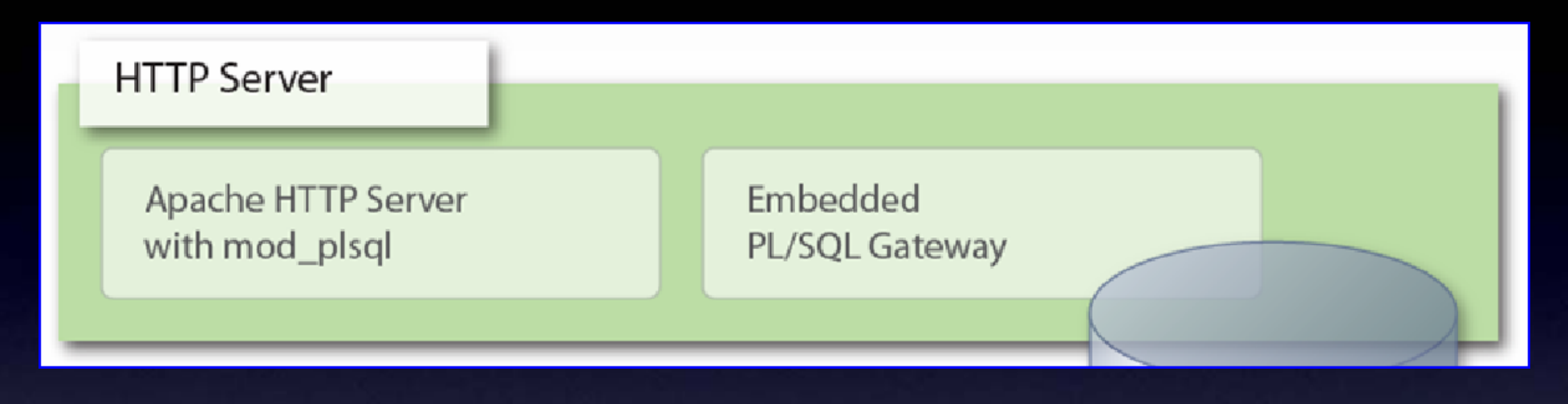

- 2-Tier with a "built-in" Webserver in -11g and XE 11g and XE
- less "moving" parts less "moving" parts
- Communication using Embedded PL/SQL Gateway Communication using Embedded PL/SQL Gateway
- Sometimes Performance Problems?! Sometimes Performance Problems?!

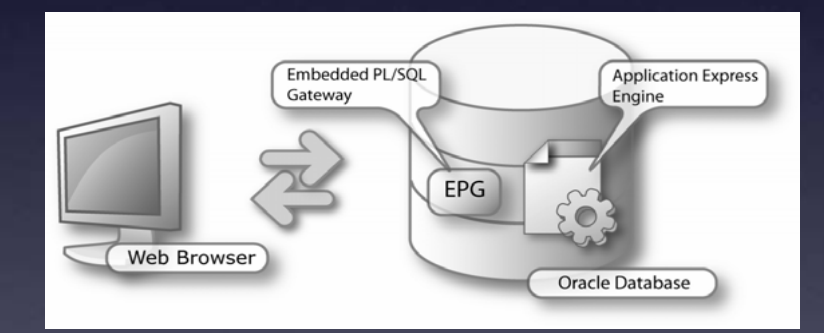

### Apex Architecture – Oracle Database

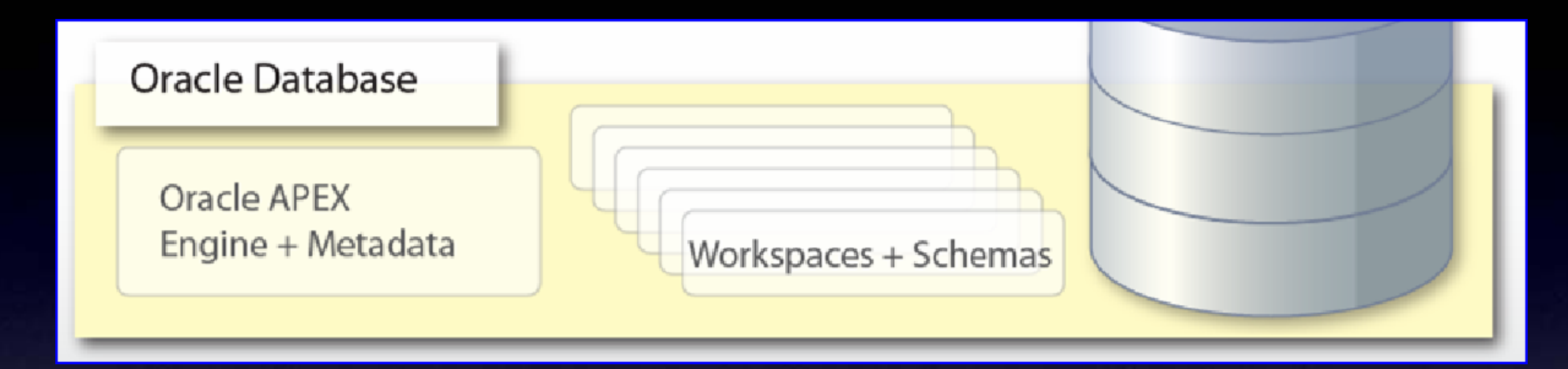

- APEX is running in the Database APEX is running in the Database
- APEX Engine written in PL/SQL APEX Engine written in PL/SQL
- Application Metadata stored in Tables Application Metadata stored in Tables
- Session State stored in Database - Session State stored in Database

### Apex Architecture – Oracle Database

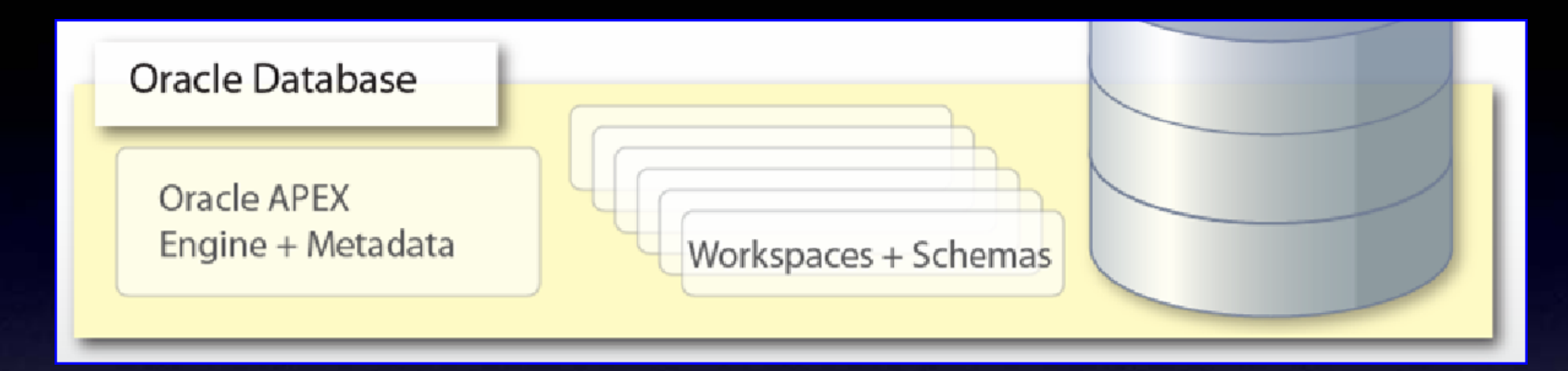

- Business-Logic stored in Packages Business-Logic stored in Packages
- Reusing Business-Logic created in Oracle-Forms Reusing Business-Logic created in Oracle-Forms
- Direct Access to ALL Database Features - Direct Access to ALL Database Features

Apex Architecture – Oracle Database

### - FLOWS\_XXXXXX till 3.1 - FLOWS\_XXXXXX till 3.1

### - APEX\_XXXXXX from 3.2 - APEX\_XXXXXX from 3.2

### Switching between versions just as Switching between versions just as easy as: easy as:

ALTER SESSION SET CURRENT\_SCHEMA = APEX\_030200;

exec

apex\_030200.wwv\_flow\_upgrade.switch\_schemas('FLOWS\_030000','APEX\_030200');

ALTER SESSION SET CURRENT\_SCHEMA = FLOWS\_030000;

exec flows\_030000.wwv\_flow\_upgrade.switch\_schemas('APEX\_030200','FLOWS\_030000');

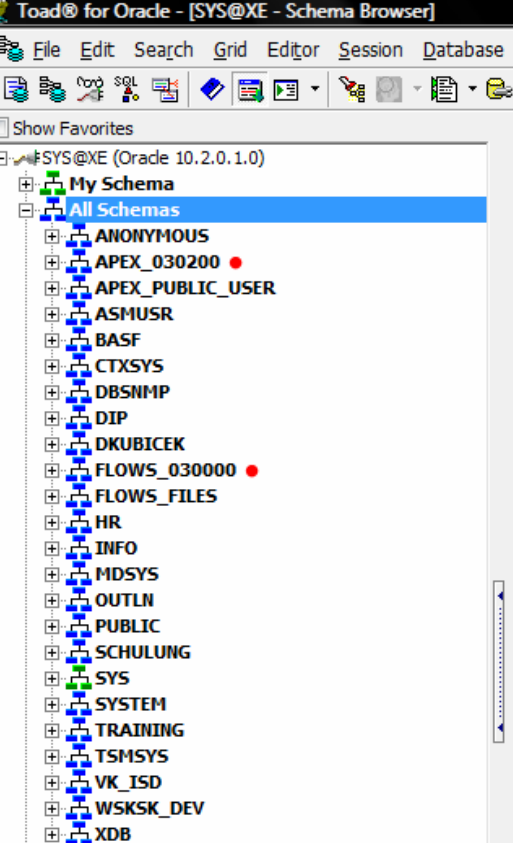

### Apex Architecture – Oracle Database Apex Architecture – Oracle Database Direct Access to ALL Database Features

**SQL** PL/SQL RAC**Spatial** OLAP**Flashback** Web ServicesOracle Text Multimedia Analytic Functions GlobalizationXML DB

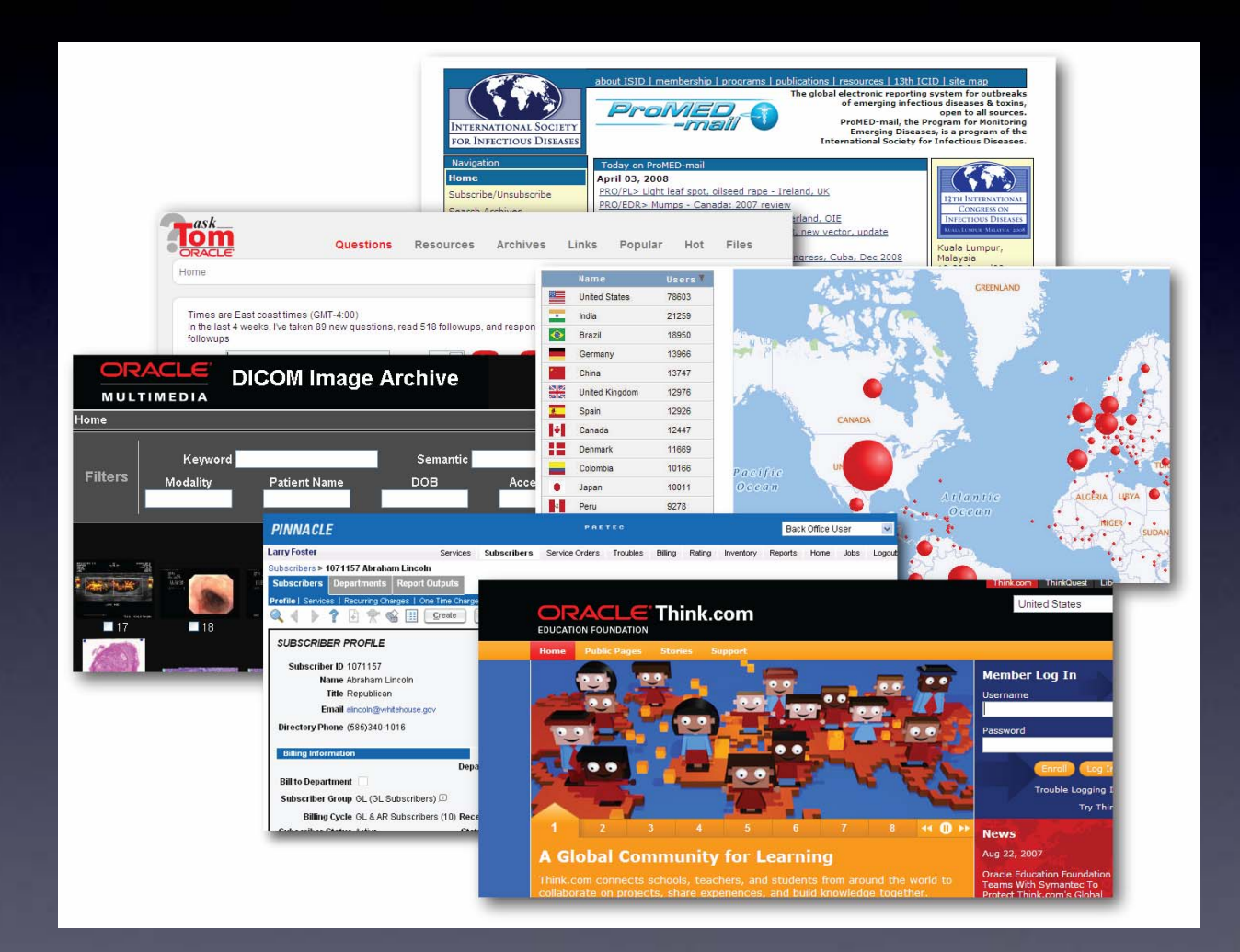

# **20. APEX Resources - Top 10 APEX-Websites 20. APEX Resources - Top 10 APEX-Websites**

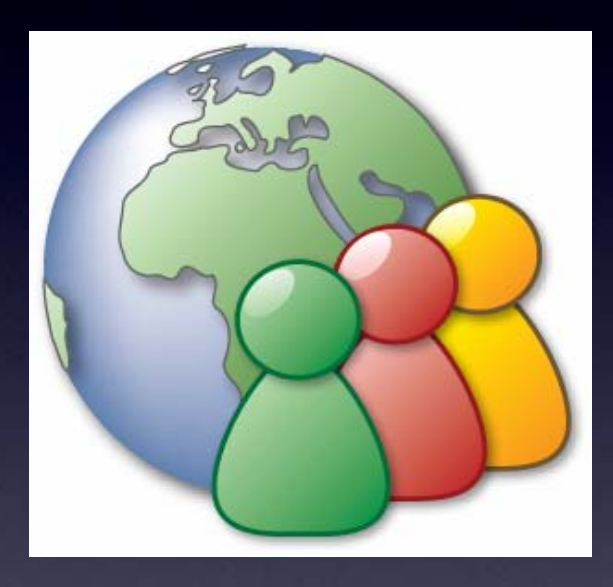

http://apex.oracle.com http://apex.oracle.com http://forums.oracle.com/forums/forum.jspa?forumID=137 http://forums.oracle.com/forums/forum.jspa?forumID=137 http://www.oracle.com/technology/products/database/application\_express/ http://www.oracle.com/technology/products/database/application\_express/ http://www.oracle.com/global/de/community/index.html http://www.oracle.com/global/de/community/index.html http://apex.oracle.com/pls/otn/f?p=4550 http://apex.oracle.com/pls/otn/f?p=4550 http://apex.oracle.com/pls/otn/f?p=31517 http://apex.oracle.com/pls/otn/f?p=31517 http://www.deneskubicek.blogspot.com/ http://www.deneskubicek.blogspot.com/ http://daust.blogspot.com/ http://daust.blogspot.com/ http://www.apexblogs.info/ http://www.apexblogs.info/ http://www.inside-oracle-apex.com/ http://www.inside-oracle-apex.com/

# **30. The most important WEB-Development Tools 30. The most important WEB-Development Tools**

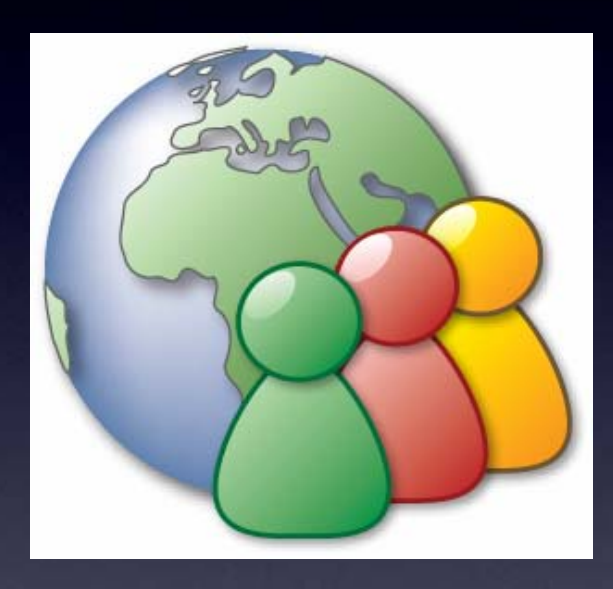

### **Was sollten Sie und was sollten Sie nicht? Was sollten Sie und was sollten Sie nicht?**

- Use Firefox for developing Apex Applications Use Firefox for developing Apex Applications
- NEVER use IE for development NEVER use IE for development
- USE IE for Testing of your Applications USE IE for Testing of your Applications

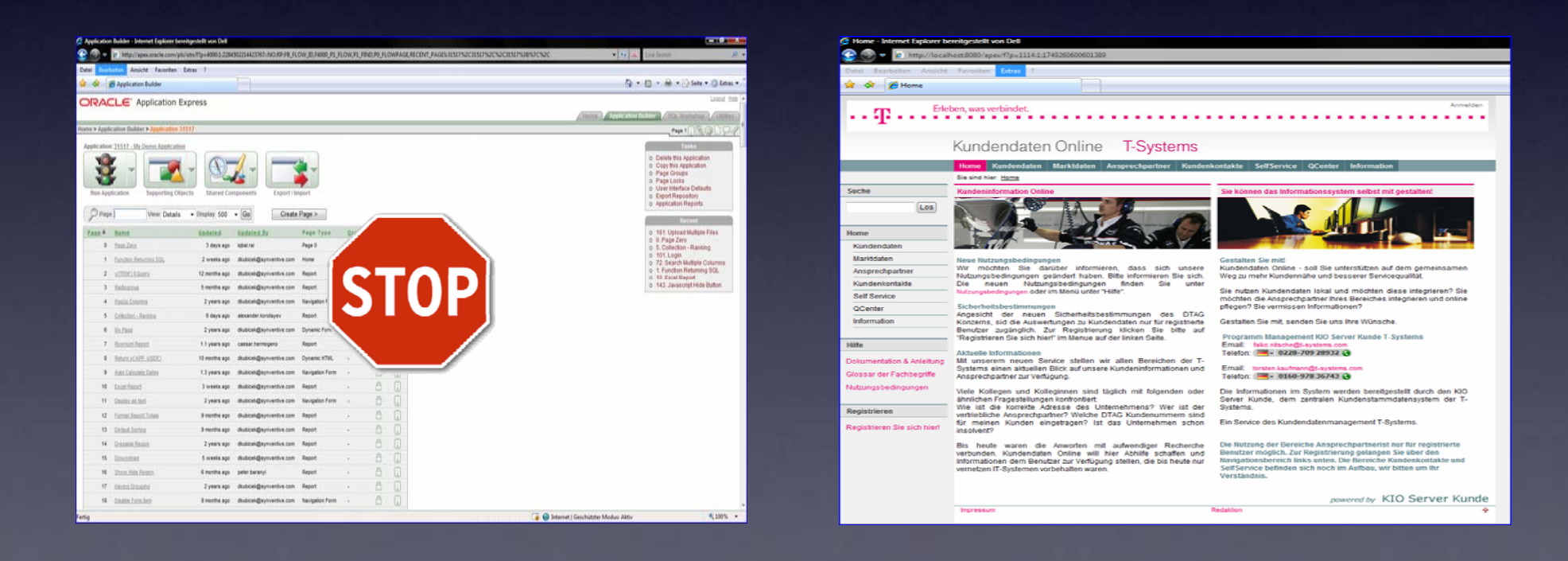

### **Use Firefox Plugins**

- WebDeveloper Toolbar WebDeveloper Toolbar
- Firebug Firebug
- Font-Finder-
- IE View
- Image Zoom Image Zoom
- Screen Grab - Screen Grab
- Measure It - Measure It
- Color Picker Color Picker
- Aardvark - Aardvark

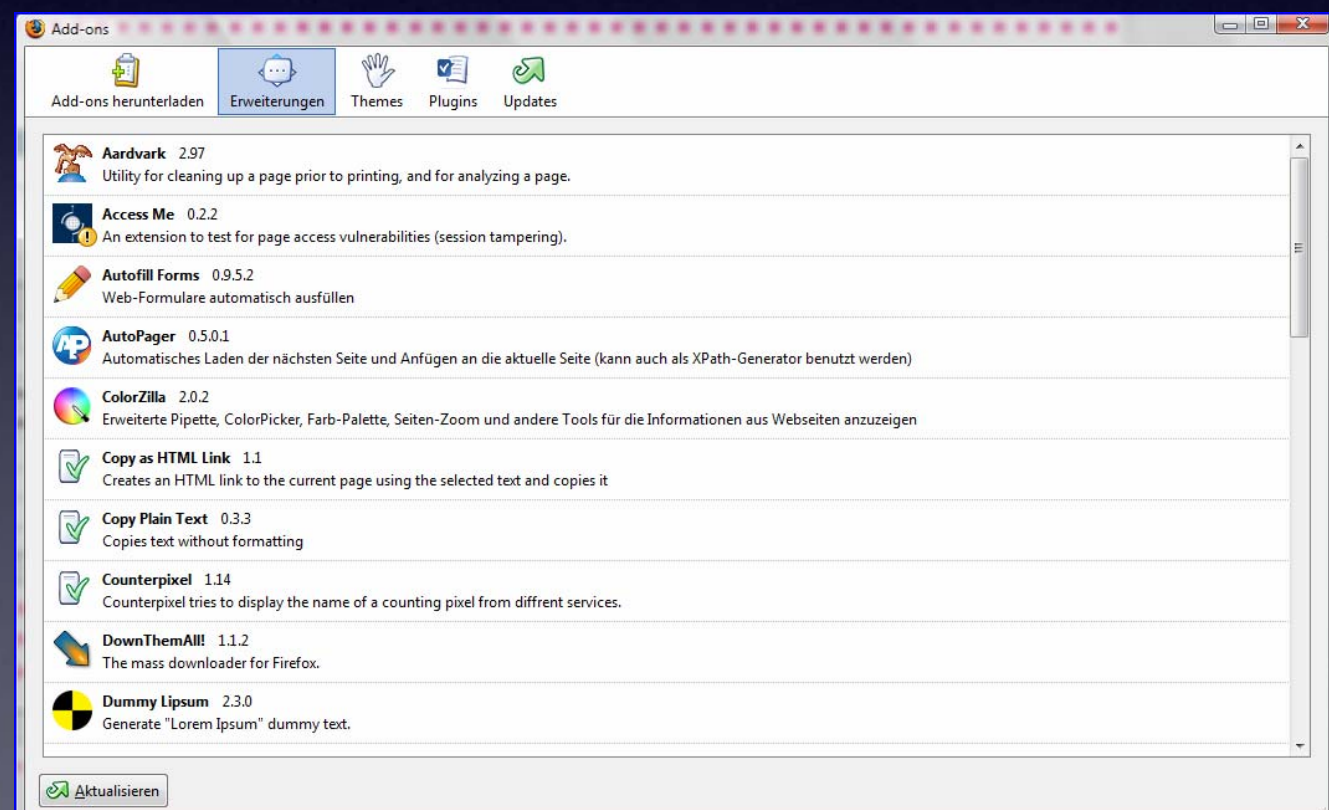

### Other Tools

- Paint (images) Paint (images)
- http://www.gifworks.com/cgi-bin/gifworks.pl?com=transfer\_open http://www.gifworks.com/cgi-bin/gifworks.pl?com=transfer\_open
- Adobe Photoshop (images, pictures) Adobe Photoshop (images, pictures)
- First Page 2006 (html) First Page 2006 (html)
- Top Style Pro (.css) Top Style Pro (.css)
- Aptana IDE (javascript) Aptana IDE (javascript)
- Ultra Edit (text, code) Ultra Edit (text, code)
- Multiple Browser (IE, FF, Opera) Multiple Browser (IE, FF, Opera)

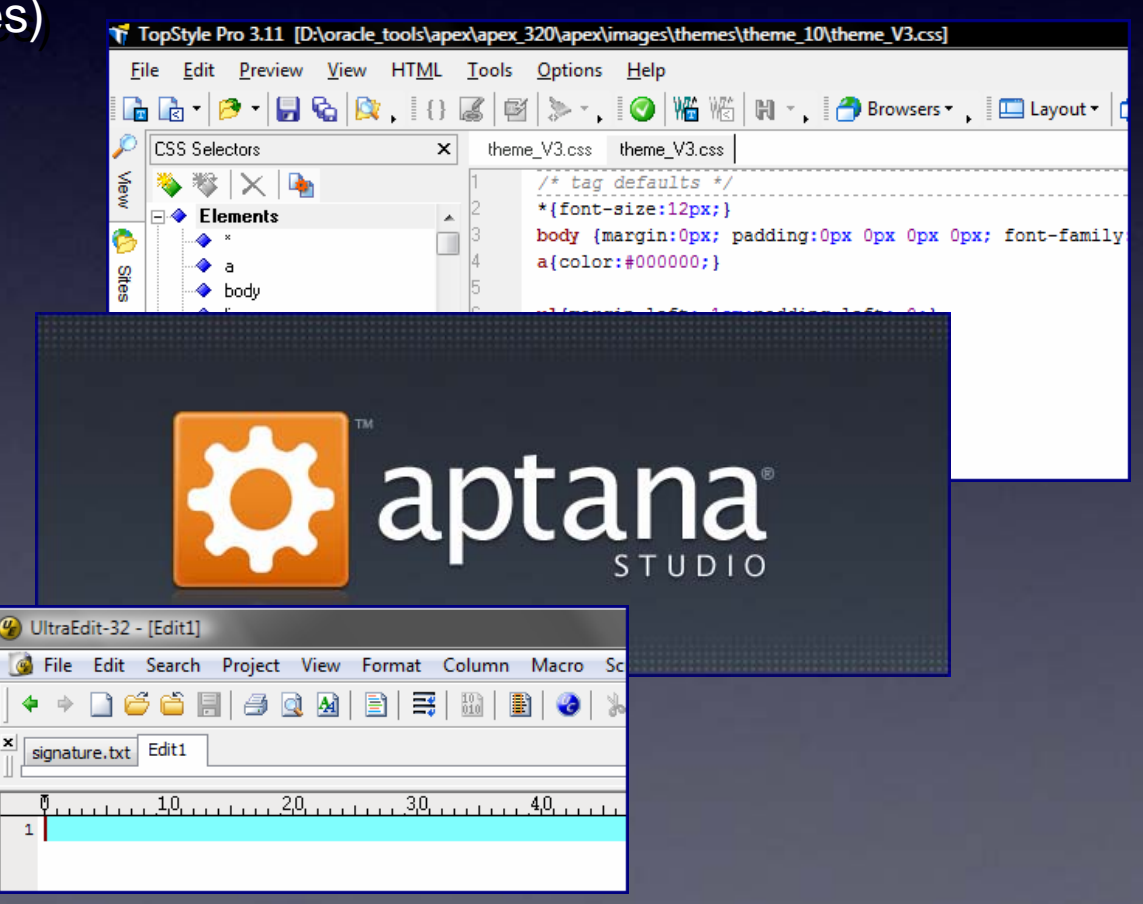

# **APEX Documentation – often underestimated but very APEX Documentation – often underestimated but very usefull. usefull.**

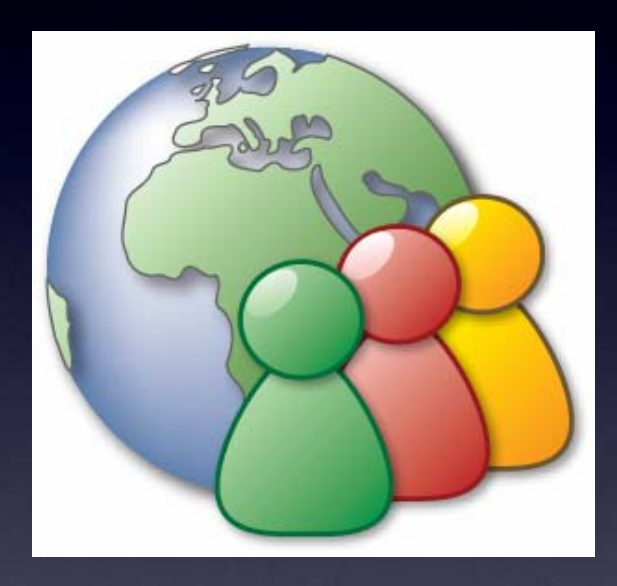

### Use the Apex Documentation

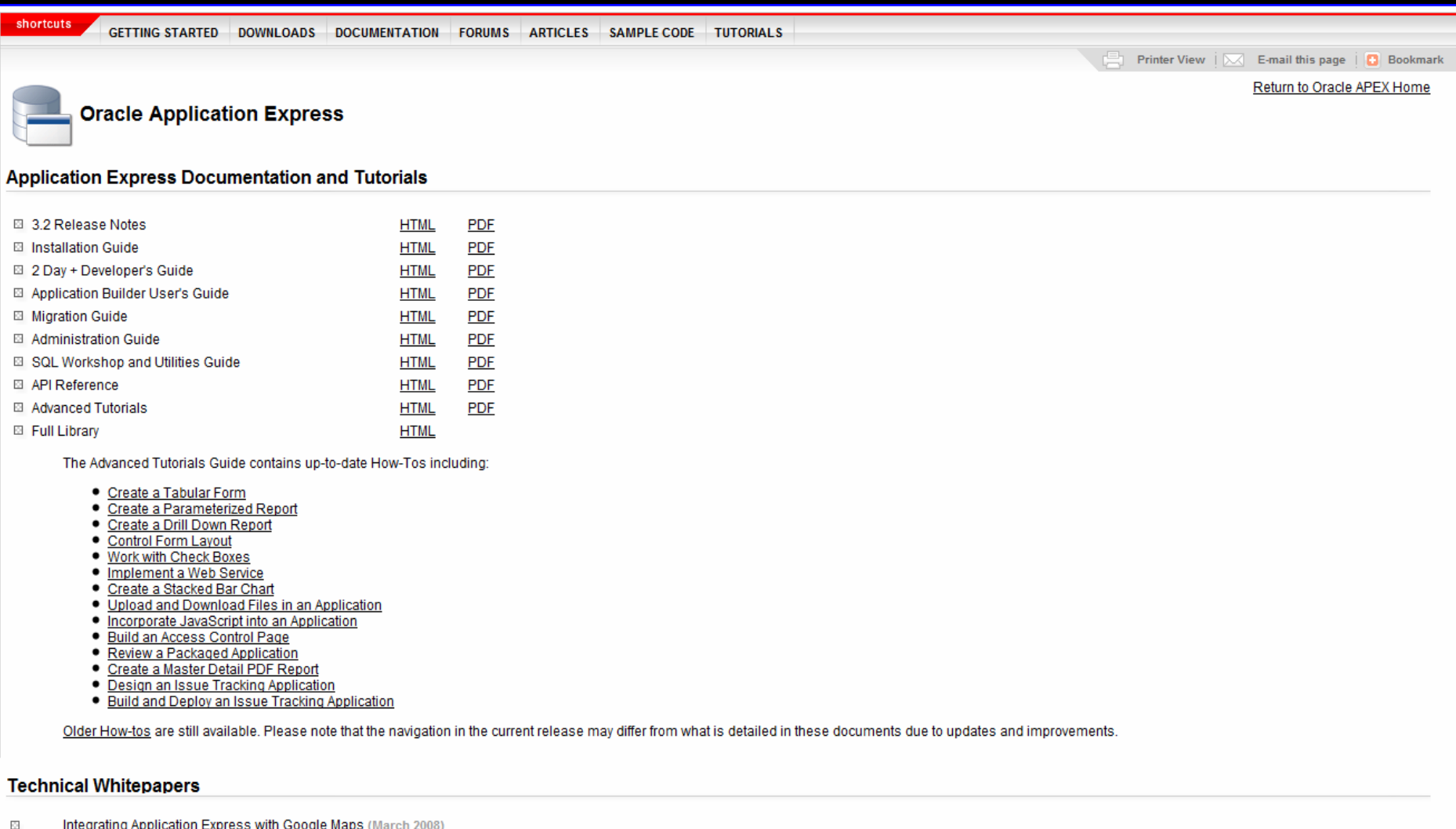

 $\Box$ Integrating Application Express with PayPal Payments Pro (Sept 2007)

### PL/SQL API's

http://download.oracle.com/docs/cd/E10513\_01/doc/apirefs.310/e12855/toc.htm

APEX\_UTIL APEX\_MAIL APEX\_ITEM APEX\_APPLICATION APEX\_COLLECTION APEX\_LANG APEX\_CUSTOM\_AUTH APEX\_LDAP APEX\_INSTANCE\_ADMIN APEX\_UI\_DEFAULT\_UPDATE

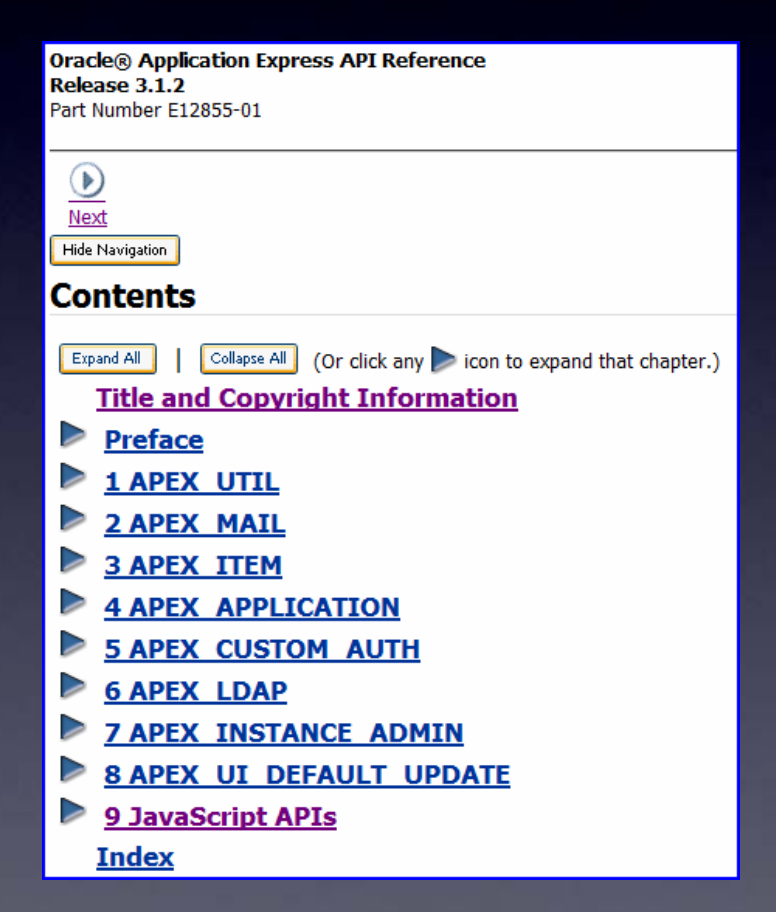

### PL/SQL API's

### apex\_util

### apex\_application\_global.vc\_arr2 Array

apex\_util.string\_to\_table String => Array

apex\_util.string\_to\_table Array => String

apex\_util.get\_session\_state Item Session State

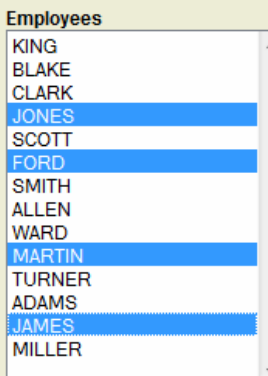

#### DECLARE

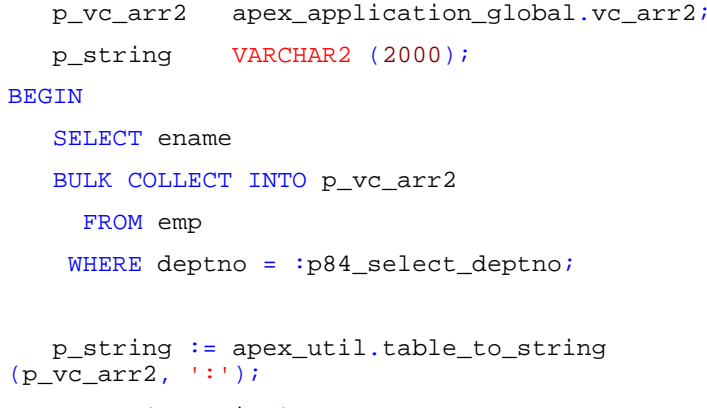

HTP.p (p\_string);

END;

#### DECLARE

l\_vc\_arr2 apex\_application\_global.vc\_arr2; BEGIN

l\_vc\_arr2 := apex\_util.string\_to\_table (:p84\_employees);

FOR i IN 1 .. l\_vc\_arr2.COUNT LOOPHTP.p  $(l\_vc\_arr2 (i) || ' < /br > ');$ END LOOP; END;(p\_string); END;

### PL/SQL API's

### apex\_application

### g\_fxx und g\_fcs Arrays Tabular Forms Column Value

#### g\_user current Apex User

g\_flow\_id, g\_flow\_step\_id Application and Page ID

#### g\_request current Request

#### g\_debug Debug

g\_message Create own APEX-Messages.

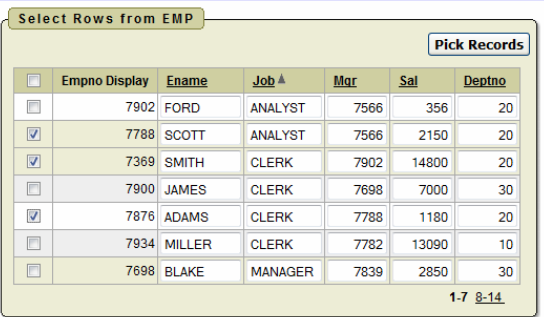

#### DECLARE

v\_user VARCHAR2 (40);

#### BEGIN

v\_user := apex\_application.g\_user;

HTP.p ('User: ' || v\_user);

END;

#### BEGIN

apex\_application.g\_user := 'USER';

END;

#### BEGIN

apex\_application.g\_notification := 'Message!'; END;

### Javascript API's Javascript API's

http://download.oracle.com/docs/cd/E10513\_01/doc/apirefs.310/e12855/javascript\_api.htm#CDEEIGFH

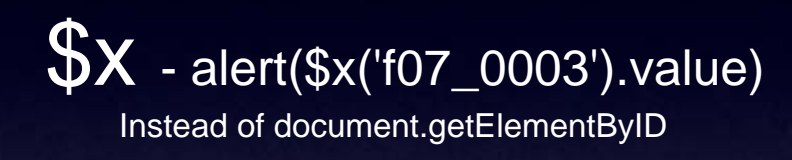

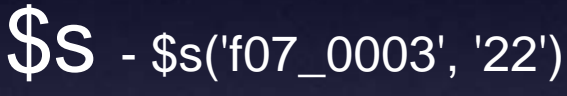

Sets the value of an item

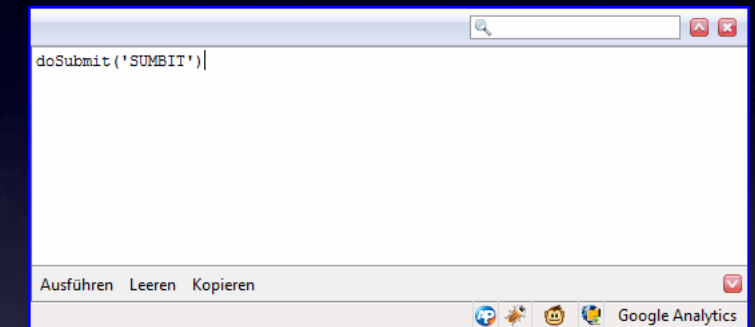

# doSubmit ( 'REQUEST')

Creates a SUBMIT Request for conditional processing

# \$x\_Hide, \$x\_Show, \$x\_Toggle, \$x\_Remove

…and lots of other functions.

# **50. Which program languages do I need to start 50. Which program languages do I need to start developing with APEX? developing with APEX?**

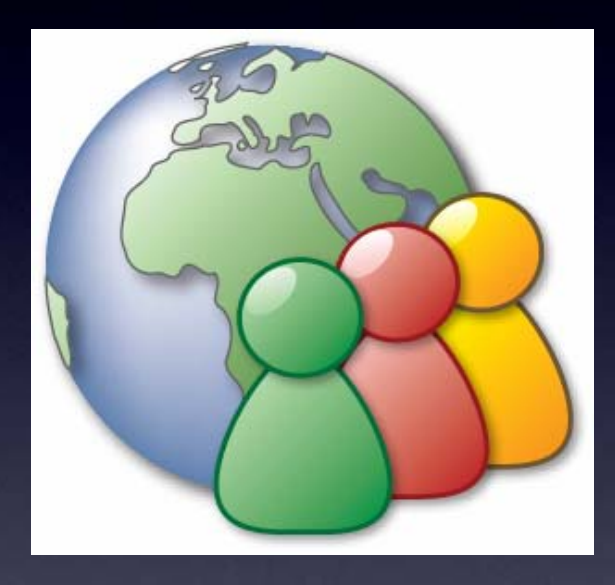

### Learn the proper Programming Languages and Techniques

- SQL for Business Users, RAD Developers and Enterprise Developers SQL for Business Users, RAD Developers and Enterprise Developers
- PL/SQL for RAD Developers and Enterprise Developers PL/SQL for RAD Developers and Enterprise Developers
- Javascript and Ajax for enhanced development WEB 2.0 Javascript and Ajax for enhanced development WEB 2.0
- HTML for modification and development of own templates HTML for modification and development of own templates
- CSS for enhanced web layout and development of Corporate Layouts CSS for enhanced web layout and development of Corporate Layouts
- other programming languages and tecniques other programming languages and tecniques

# **60. Knowing the most important APEX-Functionalities. 60. Knowing the most important APEX-Functionalities.**

![](_page_29_Picture_1.jpeg)

### Understand the Apex Development Environment

![](_page_30_Figure_1.jpeg)

### Know about Apex Out-of-the-Box Features

![](_page_31_Figure_1.jpeg)

Understand Apex Conditional Processing Understand Apex Conditional Processing

# use PL/SQL Expressions

![](_page_32_Picture_34.jpeg)

**Condition Type** 

PL/SQL Expression

 $\overline{\phantom{a}}$ 

[PL/SQL] [item=value] [item not null] [request=e1] [page in] [page not in] [exists] [none] [never]

#### **Expression 1**

:REQUEST IN ('SAVE', 'SUBMIT', 'CREATE', 'SUBMIT2', 'SUBMIT3', 'ADD', 'ADD2', 'ADD3')

**Expression 2** 

![](_page_32_Picture_35.jpeg)

**Understand Apex Validations** 

# use PL/SQL Function Returning Error Text

#### DECLARE

```
v_billing_type NUMBER := 0;
```

```
v_billing_cost NUMBER;
```
#### BEGIN

```
FOR c IN (SELECT billing_type, billing_cost
            FROM bas_billing
           WHERE method_sk = :p12_method_sk
             AND SYSDATE BETWEEN valid_from_date AND valid_to_date)
```
#### LOOP

```
v billing type := c.billing type;v billing cost := c.billingcost;
```
END LOOP;

```
IF v_billing_type = 2 AND :p12_hours IS NULL
```
#### THEN

```
RETURN 'Die gültige Abrechnungsmethode ist pro Stunde. '
```

```
|| 'Der Anzahl der Stunden ist leer!';
```
ELSIF v\_billing\_type = 0

#### THEN

```
RETURN 'Die gültige Abrechnungsmethode ist nicht vorhanden. '
```

```
|| 'Der Auftrag kann nicht abgeschlossen werden!';
```
END IF;

END;

# **70. Layout – is APEX also good for "normal" 70. Layout – is APEX also good for "normal" websites?websites?**

![](_page_34_Picture_1.jpeg)

### …create your own Business Applications in a Corporate Layout

![](_page_35_Picture_1.jpeg)

![](_page_35_Picture_76.jpeg)

![](_page_35_Picture_3.jpeg)

≂

# **80. Scalability – is APEX also good for programming of 80. Scalability – is APEX also good for programming of "big" Applications? "big" Applications?**

![](_page_36_Picture_1.jpeg)

### **Developers**

![](_page_37_Figure_1.jpeg)

### Apex Architecture Apex Architecture Flexibility in Use Flexibility in Use

![](_page_38_Picture_1.jpeg)

Company Corporate Service

Hosted Service

![](_page_38_Picture_3.jpeg)

![](_page_38_Picture_5.jpeg)

Department-Server

Local Database (Oracle XE)

### **Applications**

![](_page_39_Picture_1.jpeg)

**Online Reporting & Publishing**

![](_page_39_Picture_3.jpeg)

**Web-Application Development**

![](_page_39_Picture_5.jpeg)

**Spreadsheet Web-ification Access-Replacement**

![](_page_39_Figure_7.jpeg)

### **Enhancing Oracle Forms**

![](_page_39_Picture_9.jpeg)

### Apex for Business Users

- Excel Import Wizard Excel Import Wizard
- MS Access Migration Tools MS Access Migration Tools

![](_page_40_Picture_75.jpeg)

http://www.oracle.com/technology/products/database/application\_express/migrations/oracle\_application\_express-application\_migration\_workshop.pdf http://www.oracle.com/technology/tech/migration/workbench/index.html http://www.oracle.com/technology/tech/migration/workbench/index.html

### - Apex Productivity Applications – Packaged Applications - Apex Productivity Applications – Packaged Applications

http://www.oracle.com/technology/products/database/application\_express/packaged\_apps/packaged\_apps.html http://www.oracle.com/technology/products/database/application\_express/packaged\_apps/packaged\_apps.html

- Interactive Reports using Wizard – no SQL Knowledge required - Interactive Reports using Wizard – no SQL Knowledge required

### Apex for RAD Developers (PL/SQL and Forms Developer)

- Application Migrations Application Migrations
- Converting Oracle Forms into Apex Converting Oracle Forms into Apex

http://dl.getdropbox.com/u/120066/APEX%2032%20-%20Forms%20Migration.m4v http://dl.getdropbox.com/u/120066/APEX%2032%20-%20Forms%20Migration.m4v

- Apex Productivity Applications – Packaged Applications - Apex Productivity Applications – Packaged Applications

http://www.oracle.com/technology/products/database/application\_express/packaged\_apps/packaged\_apps.html http://www.oracle.com/technology/products/database/application\_express/packaged\_apps/packaged\_apps.html

- Declarative 4GL Development Declarative 4GL Development
- Fast learning curve Fast learning curve

![](_page_41_Figure_8.jpeg)

### Apex for Enterprise Developers

- Direct Access to all Database Features
- Web-Service Integration Web-Service Integration
- Providing Web Services using OC4J and PL/SQL Providing Web Services using OC4J and PL/SQL
- Many Security Features, especially in 3.2 Many Security Features, especially in 3.2
- Integration with SSO, Active Directory, LDAP Integration with SSO, Active Directory, LDAP
- Performance issues easier to debug Performance issues easier to debug

![](_page_42_Picture_68.jpeg)

# **90. Quality Control of APEX Applications – which 90. Quality Control of APEX Applications – which tools can I use for that?tools can I use for that?**

![](_page_43_Picture_1.jpeg)

Use APEX Views

# ORACLE' Application Express

### **Home > Utilities**

![](_page_44_Picture_3.jpeg)

Data Load/Unload

![](_page_44_Picture_5.jpeg)

**Generate DDL** 

![](_page_44_Picture_7.jpeg)

**Object Reports** 

![](_page_44_Picture_9.jpeg)

**Recycle Bin** 

![](_page_44_Picture_11.jpeg)

**Database Monitor** 

![](_page_44_Picture_13.jpeg)

**APEX Views** 

![](_page_44_Picture_15.jpeg)

**Schema Comparison** 

![](_page_44_Picture_17.jpeg)

**About Database** 

### APEX Views

![](_page_45_Picture_1.jpeg)

![](_page_45_Picture_2.jpeg)

![](_page_45_Picture_3.jpeg)

### Create Generic Code using Apex Dictionary Views

![](_page_46_Picture_1.jpeg)

SELECT application\_name, page\_id, item\_name, display\_as, item label template FROM apex\_application\_page\_items WHERE item\_label\_template LIKE '%Label with Help' AND display\_as <> 'Hidden' ORDER BY application\_name, page\_id, item\_name;

SELECTapplication name, page id, item name, display as, label alignment FROM apex\_application\_page\_items WHERE label\_alignment <> 'Left' AND display\_as <> 'Hidden' ORDER BY application\_name, page\_id, item\_name;

SELECT region\_id FROM apex\_application\_page\_regions WHERE application\_id = :app\_id AND page\_id = :app\_page\_id AND region\_name = 'Export Report';

### Monitor Apex Applications using Apex Dictionary Views

```
\sqrt{\frac{1}{1}} View Tree \sqrt{\frac{1}{1}} Go
                  Expand All
 Reset Tree
O-APEX WORKSPACES
  O-APEX APPLICATIONS
      -APEX APPLICATION ALL AUTH
      -APEX APPLICATION AUTH
      -APEX APPLICATION AUTHORIZATION
      -APEX APPLICATION BC ENTRIES
      -APEX APPLICATION BREADCRUMBS
      -APEX APPLICATION BUILD OPTIONS
       APEX APPLICATION CACHING
       -APEX APPLICATION COMPUTATIONS
      -APEX APPLICATION GROUPS
       -APEX APPLICATION ITEMS
     E APEX APPLICATION LISTS
     E APEX APPLICATION LOVS
      -APEX APPLICATION NAV BAR
     O-APEX APPLICATION PAGES
         APEX APPLICATION PAGE BRANCHES
          -APEX APPLICATION PAGE COMP
          APEX APPLICATION PAGE DB ITEMS
          -APEX APPLICATION PAGE GROUPS
          APEX APPLICATION PAGE MAP
          APEX APPLICATION PAGE PROC
        O-APEX APPLICATION PAGE REGIONS
            -APEX APPLICATION PAGE BUTTONS
           EDAPEX APPLICATION PAGE FLASH CH
           E APEX APPLICATION PAGE IR
            -APEX APPLICATION PAGE ITEMS
           EXAPEX APPLICATION PAGE RPT
         -APEX APPLICATION PAGE VAL
        APEX APPLICATION PARENT TABS
```

```
SELECT apex_user, page_id, page_name, view_date,
      error_message, error_on_component_type,
      error_on_component_name,
      SUBSTR (error message, 1, 9) err,
      NVL (AGENT,
            (SELECT AGENT
               FROM apex_workspace_activity_log 
aWHERE a.apex_session_id = al.apex_session_id
                AND ROWNUM = 1)
          ) AGENT
  FROM apex_workspace_activity_log al
WHERE workspace = 'DEVELOPER'
  AND application_id = 100
  AND log_context != 'INSTALL APPLICATION'
  AND error_message IS NOT NULL
```
### Develop you own Quality Checks using Apex Dictionary Views

![](_page_48_Figure_1.jpeg)

![](_page_48_Picture_127.jpeg)

### Use APEX-Essentials for a Quality Control of your Applications

### - Powerfull Tool created by Patrick Wolf - http://www.inside-oracle-apex.com

![](_page_49_Picture_24.jpeg)

![](_page_49_Picture_25.jpeg)

![](_page_49_Picture_26.jpeg)

# **100. What else can I do to get even better? 100. What else can I do to get even better?**

![](_page_50_Picture_1.jpeg)

### Explore Packaged Applications Explore Packaged Applications

http://www.oracle.com/technology/products/database/application\_express/packaged\_apps/packaged\_apps.html

# Great Resouce of Code and Solutions

![](_page_51_Picture_3.jpeg)

**Oracle Application Express** 

![](_page_51_Picture_121.jpeg)

**B** Asset Manager Updated!

m Customer Tracker Updated!

m DICOM Image Archive Demonstration New

**Checklist Manager** 

**B** Discussion Forum

**Document Library** 

m Artwork Catalog

m Ask the Expert

**Bug Tracker** 

m Aria Employee Directory Lookup

#### **Sample Code**

- m Web Services Integration
- m External Table Simple
	- m Master-Detail PDF Report
	- **Matrix Order**
	- **B** OEHR Sample Objects
- <sub>F3</sub> Save Large Value
- m Showcase of v3.0 New Features
- <sub>F3</sub> Shuttle Demo
- m Southwind Wholesalers
- <sub>F3</sub> Sticky Hide and Show

- **Events** EL.
- **B** ISSUE Tracker Updated!
- **RI Knowledge Testing**
- El Loan Calculator Updated!
- m Online Store
- **Sales Forecasting**
- **B** Software Projects
- **B** Subject Matter Experts
- Fask Manager Updated!
- **El Timesheets**

### SQL and PL/SQL - Plenty of Resources available

![](_page_52_Picture_35.jpeg)

http://www.oracle.com/technology/pub/columns/plsql/index.html http://www.oracle.com/technology/pub/columns/plsql/index.html

http://www.techonthenet.com/oracle/index.php http://www.techonthenet.com/oracle/index.php

http://www.orafaq.com/ http://www.orafaq.com/

http://www.asktom.oracle.com http://www.asktom.oracle.com

### Javascript – no need to reinvent the wheel Javascript – no need to reinvent the wheel

![](_page_53_Picture_1.jpeg)

http://www.w3schools.com/js/default.asp http://www.w3schools.com/js/default.asp http://www.sitepoint.com/books/dhtml1/ http://www.sitepoint.com/books/dhtml1/ http://www.dynamicdrive.com/ http://www.dynamicdrive.com/ http://jquery.com/ http://jquery.com/

### **HTML Knowledge**

![](_page_54_Picture_1.jpeg)

http://www.w3schools.com/html/default.asp http://www.w3schools.com/html/default.asp

…and many, many others …and many, many others

### CSS Knowledge

![](_page_55_Picture_19.jpeg)

http://www.w3schools.com/css/css\_howto.asp http://www.w3schools.com/css/css\_howto.asp

http://www.csszengarden.com/ http://www.csszengarden.com/

Become a part of the great Apex Community

- Participate in the Oracle Forums by asking Questions or helping others in solving - Participate in the Oracle Forums by asking Questions or helping others in solving their issues

http://forums.oracle.com/forums/forum.jspa?forumID=137 http://forums.oracle.com/forums/forum.jspa?forumID=137

![](_page_56_Picture_32.jpeg)

Become a part of the great Apex Community

### -Read the Apex Blogs -Read the Apex Blogs

http://www.apexblogs.info/pls/apex/f?p=113:8:0 http://www.apexblogs.info/pls/apex/f?p=113:8:0

with access to all known resources for Apex (written in Apex) with access to all known resources for Apex (written in Apex)

![](_page_57_Picture_25.jpeg)

### Become a part of the great Apex Community Become a part of the great Apex Community

-Use Apex Demo Applications -Use Apex Demo Applications

http://apex.oracle.com/pls/otn/f?p=31517:1 http://apex.oracle.com/pls/otn/f?p=31517:1

With over 250 Examples including With over 250 Examples including full code and Step-by-Step explanations full code and Step-by-Step explanations

Over 1200 Registered Users of the Over 1200 Registered Users of the Workspace Workspace

4000 Pageclicks a day 4000 Pageclicks a day

The most visited non-comercial application The most visited non-comercial application on apex.oracle.com on apex.oracle.com

### **Bensheim New York Tokvo**

And you said...

First of all I have to admit that I'm one of those guys who's always looking in your demo application (and reading your answers in the forum) to get things done. Looking at a working example makes it a lot easier to develop a own solution or pretending it's a own solution by cut-and-paste your work :-) Thank you very much for all the effort you put in it.

#### **Denes Kubicek**

#### **ApEx Demo Application**

![](_page_58_Picture_12.jpeg)

**Oracle Apex Training:** Knowhow aus der Praxis

21.09.2009 - 23.09.2009 Bensheim / Frankfurt

Anmeldung unter: www.opal-consulting.de

**Dietmar Aust Denes Kubicek** 

Anfragen an: training@opal-consulting.de

![](_page_58_Picture_112.jpeg)

Login

### Format your Code

- Make it readable
- Use formating Tools (like Toad) Use formating Tools (like Toad)
- It is easier to debug It is easier to debug
- You will have one standard

![](_page_59_Picture_48.jpeg)

…never just copy / paste someone else's code. …never just copy / paste someone else's code. Try to understand what it does. Try to understand what it does. That will save you a lot of time. That will save you a lot of time.

![](_page_61_Picture_0.jpeg)

# Thank You.